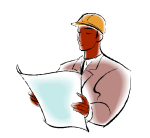

Midwest Software Specialists, Inc. **Training and Consulting**

# Mp2<sup>®</sup>/EAM<sup>®</sup> News Update

Windows Internet Explorer 8- the latest web browser Improve your web browsing with convenient Toolbars

Our March newsletter covered the features of Internet Explorer 8, the most popular web browser. This month, we will examine add-on software programs for Internet Explorer 8. These add-on software programs are toolbars that will help you to search the web more efficiently, network, shop online without worry and more.

### **StumbleUpon**

stumbleupon.com

This is a personal favorite of mine. StumbleUpon helps find websites that match your preferences, and avoid spending time on outdated or older sites. Once you have created your account at stumbleupon.com, you can add this toolbar to your Internet Explorer browser directly from the web page. You will then be prompted to customize the StumbleUpon toolbar by selecting your categories of interest. You can then save your preferences.

### **LinkedIn**

linkedin.com

. The LinkedIn tool bar makes networking easy and convenient, due to the toolbar's quick search feature. You can search by names, titles, companies, and job postings. Go to the sites main page and click browser toolbar at the bottom of the page (in the tools section). Click the Download Now button for Internet Explorer toolbar 3.0.

### **WebMynd**

#### webmynd.com

Every time you use Google, the WebMynd sidebar opens up to show you search results from your favorite places online. Choose from dozens of different search sources, including Twitter, Wikipedia and YouTube. You can surf faster by customizing your search experience.

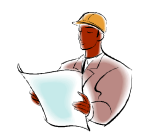

Midwest Software Specialists, Inc. **Training and Consulting**

# **Google Toolbar**

toolbar.google.com

Google toolbar resides above the browser's tab bar and provides a search box to carry out web searches. Users can login into their Gmail accounts and access their emails, saved bookmarks and web history. It has tools such as autoLink, autoFill, translation, spell checker, pop-up blocker and word finder.

# **Yahoo Toolbar**

toolbar.yahoo.com

The Yahoo toolbar is almost a mini browser within a browser. It has so many tools and helpful shortcuts that you don't have to open a new tab or window to interact with yahoo. You can quick preview your email, check stocks and search the web without leaving the page you are on.

#### **Shopping Advisor**

buysafe.com

If you are concerned about safe online purchases, Shopping Advisor will be an invaluable add-on to your browser. It rates online retailers so you can shop from sites that are widely believed to be legitimate.

# **Toolbar Scams & Malicious Add-ons**

Malicious toolbars have been disguised as legitimate extensions from recognized Internet companies. When a malicious toolbar is installed, it downloads some form of malware (hostile, intrusive or annoying code). To avoid installing malware on your computer, follow these suggestions:

Use only well known sources, such as Google, Yahoo, and Microsoft to download and install your toolbars.

If you receive an email with a link for downloading a new toolbar, be skeptical.

Once you have installed a toolbar and a new window or pop-up appears, close them and run a virus check on your computer

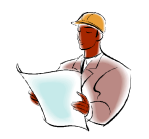

Midwest Software Specialists, Inc. **Training and Consulting**

# **About the Author**

Jennifer Ohl is a maintenance and reliability consultant based in Miami. She was Regional Manager of Consulting Services for a leading maintenance software manufacturer and subsequently founded her own company, Midwest Software Specialists in 2001. For thirteen years, Jennifer has been helping companies implement maintenance systems that reduce costs and increase profits. Jennifer has an MBA in Finance and Operations and a BA in Business.